## **Informatikrechner - Betriebsgruppe**

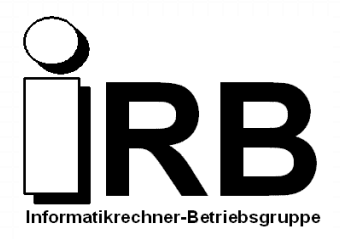

**<http://www.cs.uni-dortmund.de/irb>**

## **Public-LAN – Gast-Account**

Dies ist eine Kurzanleitung zur Nutzung eines Gast-Account im Public-Lan der Fakultät für Informatik.

1. Stellen Sie eine Verbindung mit dem Public-LAN (gekennzeichnte Netzwerkdose in öffentlichen Räumen) her

Sie bekommen automatisch per DHCP eine IP-Adresse und die Netzkonfiguration zugewiesen.

- 2. Konfigurieren Sie Ihren Internet-Browser so, dass **kein Proxy-Server** verwendet wird
- 3. Durch Anwahl einer URL ausserhalb der Uni-Dortmund-Domain (z.B. **[www.google.de](http://www.google.de/)**) werden Sie automatisch auf die Hotspot-Startseite geleitet. Sie können die Startseite auch direkt durch Anwahl der URL **[http://hotspot.cs.uni](http://hotspot.cs.uni-dortmund.de/)[dortmund.de](http://hotspot.cs.uni-dortmund.de/)** erreichen. Aktivieren Sie auf der Startseite den Button *Anmelden.*
- 4. Geben Sie Ihren Gast-Account mit dem zugehörigen Passwort ein.
- 5. Nach der erfolgreichen Authentifizierung wird der Internetzugang freigeschaltet. Ebenso können Sie nun das Passwort Ihres Gast-Accounts ändern.

Vergessen Sie nicht die Abmeldung. Sie erfolgt zwar auch automatisch nach einer bestimmten Zeit, sollte aber zur Sicherheit auch durch Sie erfolgen. Wählen Sie zur Abmeldung die URL **[http://hotspot.cs.uni-dortmund.de](http://hotspot.cs.uni-dortmund.de/)** an und aktivieren Sie den Button *Abmelden*.